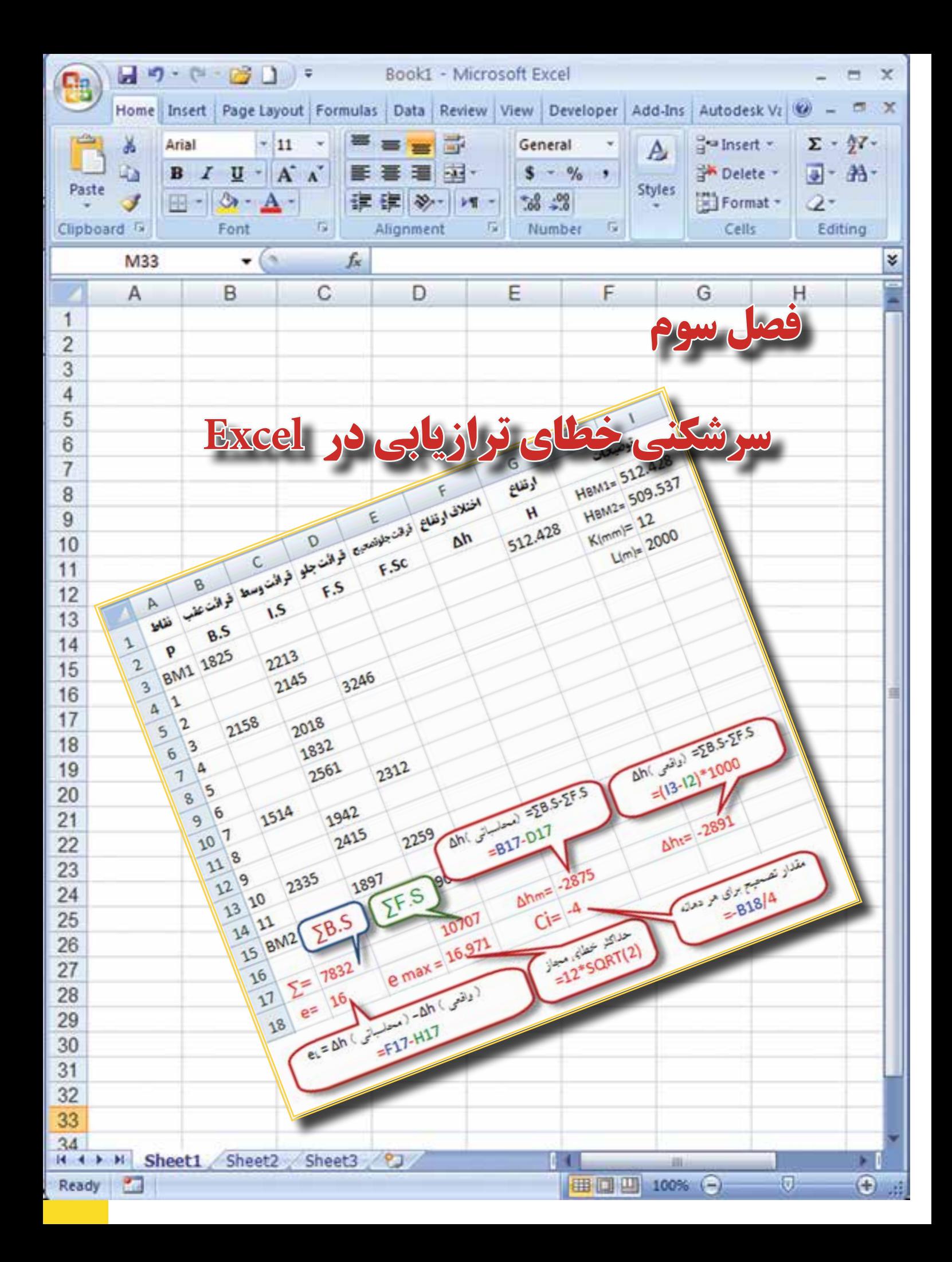

## **هدفهاي رفتاري**

 پس از پايان اين فصل هنرجو بايد در Excel بتواند : -1 خطاي بست ترازيابي تدريجي را محاسبه نمايد و آنرا روي ارتفاعات سرشكن كند. -2 حد اكثر خطاي مجاز بست ترازيابي را محاسبه نمايد. -3 خطاي بست ترازيابي خطي را محاسبه نمايد و آنرا روي ارتفاعات سرشكن كند. -4 خطاي بست ترازيابي تدريجي و خطي را روي قرائتهاي جلو سرشكن كند. -5 پروفيل طولي را ترسيم كند و تنظيمات الزم را براي چاپ، روي آن انجام دهد.

 قبل از مطالعه اين فصل از فراگيرنده انتظار ميرود با مطالب زير آشنا باشد. -1 آشنايي با روشهاي مختلف سرشكني خطاي بست ترازيابي )آموختههاي كتاب محاسبه و ترسيم )2( (

**مطالب پيشنياز**

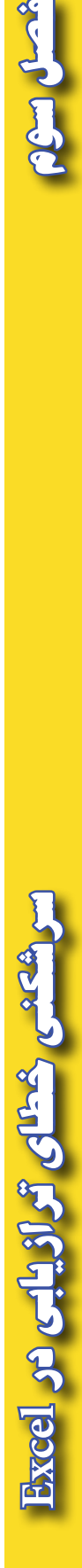

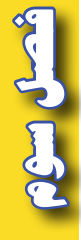

#### **سرشكني خطاي تراز يابي در Excel :**

ترازيابي زماني قابل كنترل است كه از يك نقطه معلوم شروع و به همان نقطه يا نقطه معلوم ديگر ختم شود به عبارت ديگر ارتفاع نقطه شروع و پايان معلوم با شد .

**الف ( تراز يابي تدريجي :** 

به مثال زير توجه كنيد. يك ترازيابي مطابق جدول زير ، از 1BM به ارتفاع 100 متر تا 2BM به ارتفاع 103/050 متر و به طول 250 متر و با خطاي كيلومتري mm25 انجام شده است ، در صورت صحت عمليات، ارتفاع سرشكن شده (تصحيح شده ) نقاط را محاسبه كنيد . ( امتحان نهايي درس محاسبه و ترسيم ٢ خرداد ٨٨ )

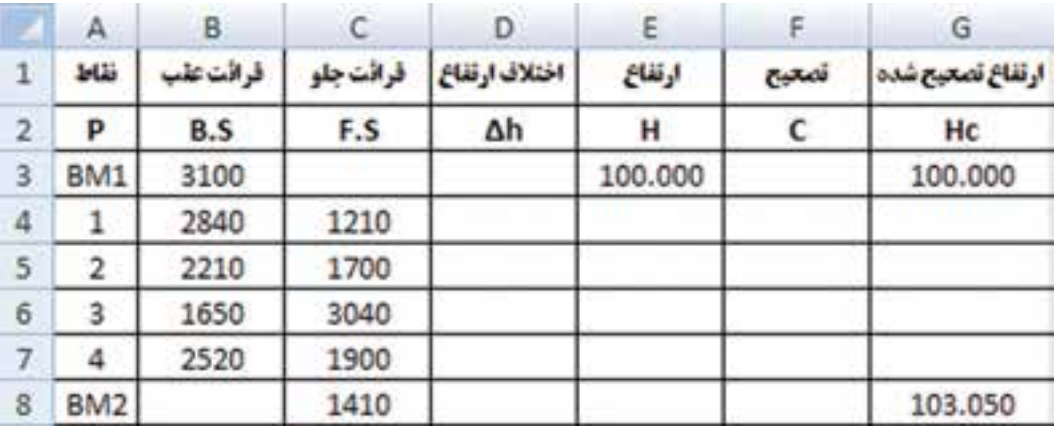

**روش حل :** 

**-1 بررسي مقدار خطا و صحت عمليات :**

پس از وارد كردن اطالعات در Excel مطابق جدول ترازيابي بايد مقدار خطا را محاسبه نماييم . به طور كلي مقدار خطاى بست ترازيابي برابر است با تفاضل اختلاف ارتفاع محاسباتي (عملياتي) با اختلاف ارتفاع واقعي بين دو نقطه اول و آخر و يا اين خطا برابر است با تفاضل بين ارتفاع محاسباتي (عملياتي) و ارتفاع واقعي نقطه آخر.  $e$ واقعي ) -∆h ( محاسباتي ) ( eL = ∆h

 $\Delta h$ ( محاسباتی) = ∑B.S- $\Sigma$ F.S

 $\Delta h($ نقطه اول ) -H( نقطه آخر) =H( واقعی)

توجه : از روابط باال نتيجه ميشود اگر در ترازيابي نقطه اول و آخر بر هم منطبق باشند يعني ترازيابي از يك نقطه شروع و به همان نقطه ختم شده باشد مقدار } ) نقطه اول (H - (نقطه آخر(H ( =واقعي(h } ∆برابر صفر  $eL = \Delta h$  (خواهد شد . و در رابطه اول خواهيم داشت : S.S–∑F.S = صفر – (محاسباتي براي محاسبه در Excel همان گونه كه در فصل قبل گفته شد براي محاسبه مجموع قرائتهاي عقب و جلو پس از انتخاب ستونها آيكن ١٧٠٠م وا كليك مي $\mathbf{L}$ ار كليك مينماييم. (بهتر است ستونها را تا دو يا سه رديف پايين تر انتخاب نماييم تا قسمت محاسبات از جدول فاصلهاي داشته باشند و يا رنگ نوشتههاي قسمت پايين جدول را تغيير دهيم. )

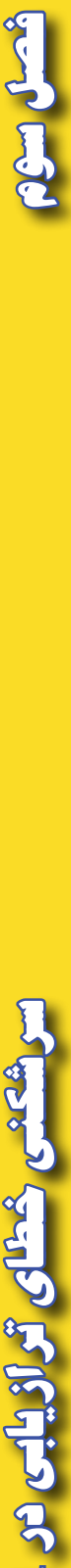

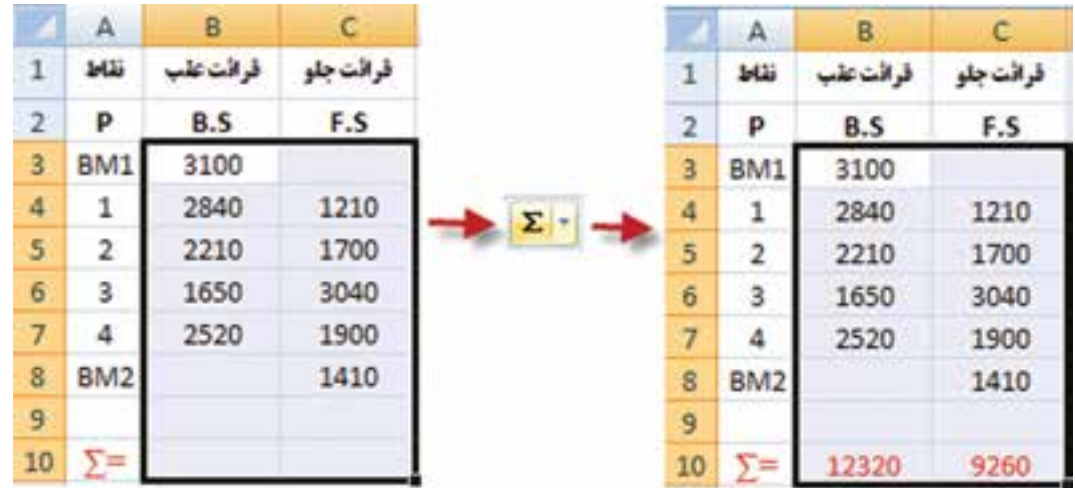

براي محاسبه اختلاف ارتفاع محاسباتي در خانه  $10$  مي نويسيم 10−10 $\pm$  و براي محاسبه اختلاف ارتفاع واقعي در خانه  $E10$  مي $\times$ ويسيم 1000 $<$ (3 $-$ G3) $=$ و نيز براي محاسبه مقدار خطاي بست ترازيابي در خانه 11B مينويسيم 10E10-D =

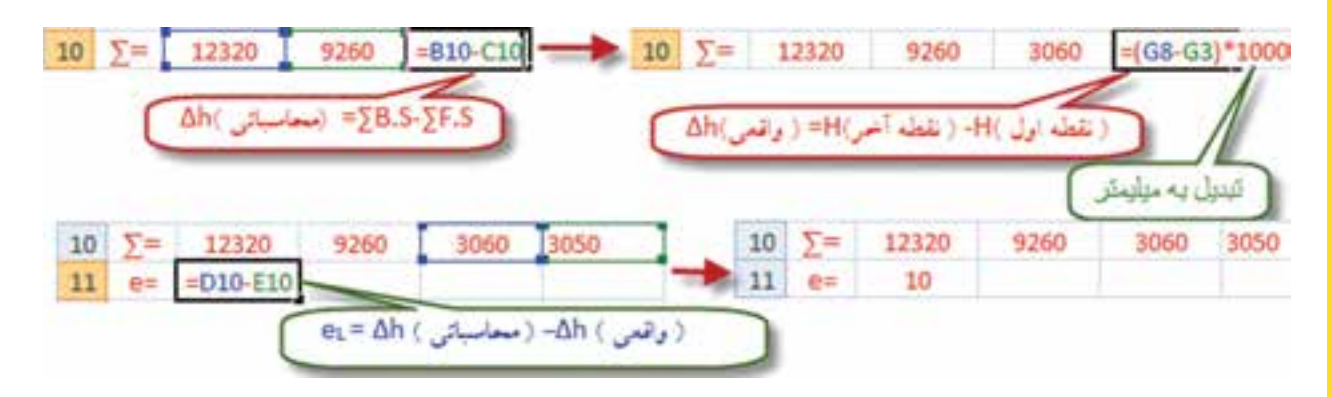

حداكثر خطاي مجاز ترازيابي از رابطه  $\sqrt{K}$ 12 $v_{\rm max}=2$  براي ترازيابي درجه ٣ كه خطاي مجاز كيلومتري17 ميليمتر در نظر گرفته ميشود، بدست ميآيد در اين مثال چون خطاي كيلو متري25 ميليمتر است به جاي 12 عدد 25 <code>C11</code> میلیمتر را قرار می<code>comumu</code> ، در یکی از خانهها مانند  $11$  می $بویسیم  $\text{sqrt}(0.250)$   $=$   $\text{sqrt}(0.250)$  در$ اين نرم افزار به معني جذر عدد داخل پرانتز است.

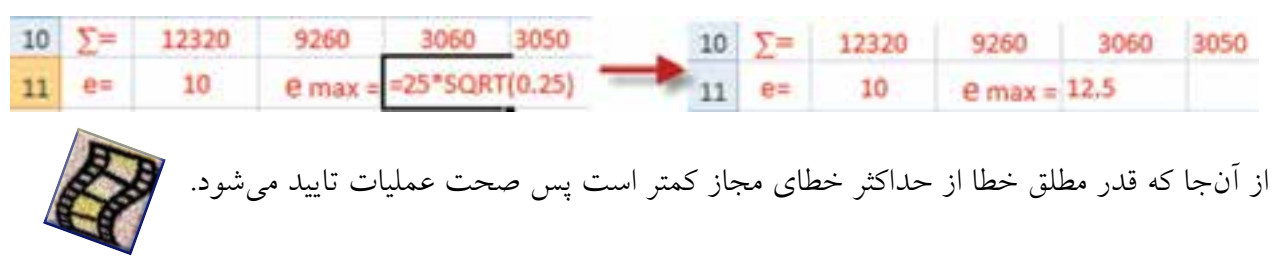

<u>Excel و ازیابی در Excel</u>

**-2 محاسبه ستونهاي h ∆و H :** محاسبه اين دو ستون مانند فصل قبل انجام ميشود .

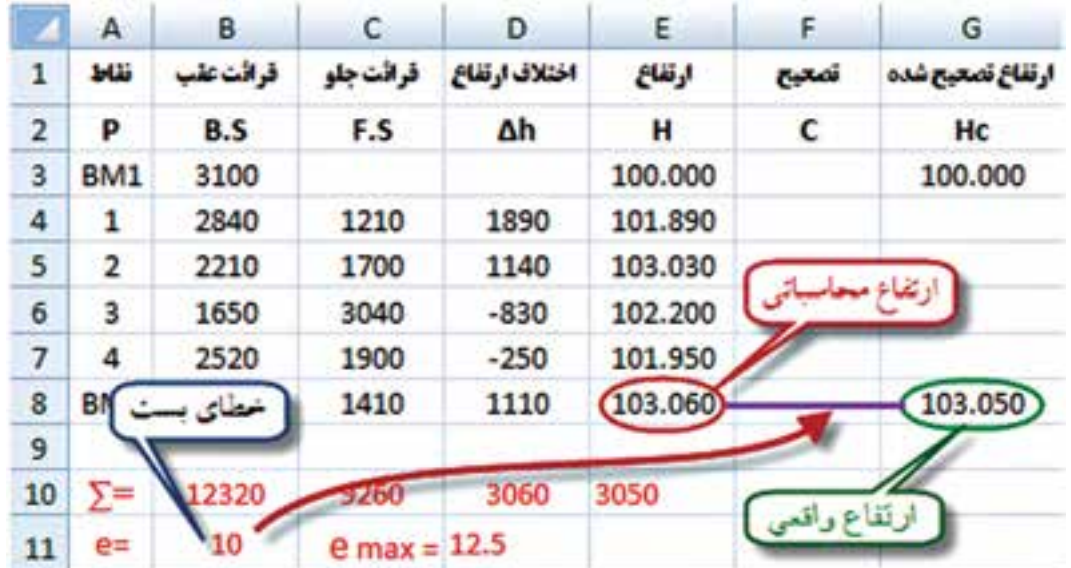

مشاهده ميشود اختالف بين ارتفاع محاسباتي و ارتفاع واقعي نقطه آخر همان 10 ميليمتر يعني خطاي بست ترازيابي ميباشد كه بايد آن را سر شكن نمود . ( اگر نيازي به بررسي صحت عمليات نباشد ميتوان ابتدا جدول را تا محاسبه ارتفاع محاسباتي حل كرد سپس براي محاسبه خطا مقدار ارتفاع محاسباتي را منهاي ارتفاع واقعي نقطه آخر نمود .)

**سرشكني خطا و محاسبه ارتفاع تصحيح شده :** مقدار تصحيح براي هر دهانه از رابطه  $\bm{c}_i = \bm{c}_i = \bm{c}_i$  محاسبه مي شود. در مثال مقدار خطا در خانه  $\bm{B}$ 11 نوشته شده و تعداد دهانهها ۵ است بنا بر اين در يكيّ از خانهها مانند F11 ميiويسيم B11/5= تا مقدار تصحيح محاسبه شود.

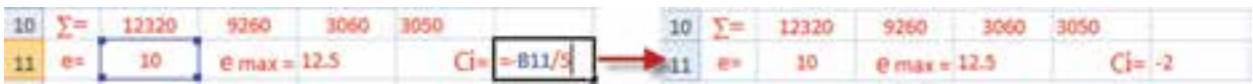

از آنجا كه در سرشكني خطا روي ارتفاع نقاط خطاي هر دهانه به دهانه ديگر منتقل ميشود، پس خطاي هر دهانه نسبت به دهانه قبلي به اندازه Ci بيشتر است و چون ارتفاع نقطه اول نيز واقعي است مقدار تصحيح آن صفر ميباشد در نتيجه در ستون تصحيح بايد به ترتيب اعداد 0 و -2 و -4 و ..... را بنويسيم.

در Excel ميتوانيم در خانه 3F عدد 0 و در خانه 4F فرمول 3-2F = و يا \$11F3+\$F =را تايپ كرده و آنرا تا خانه 8F كپي نماييم. ) نوشتن نشاني 11F به صورت \$11F\$ آن خانه را ثابت كرده و در هنگام كپي كردن نشاني آن تغيير نميكند. )

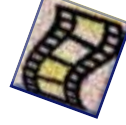

 $49$ 

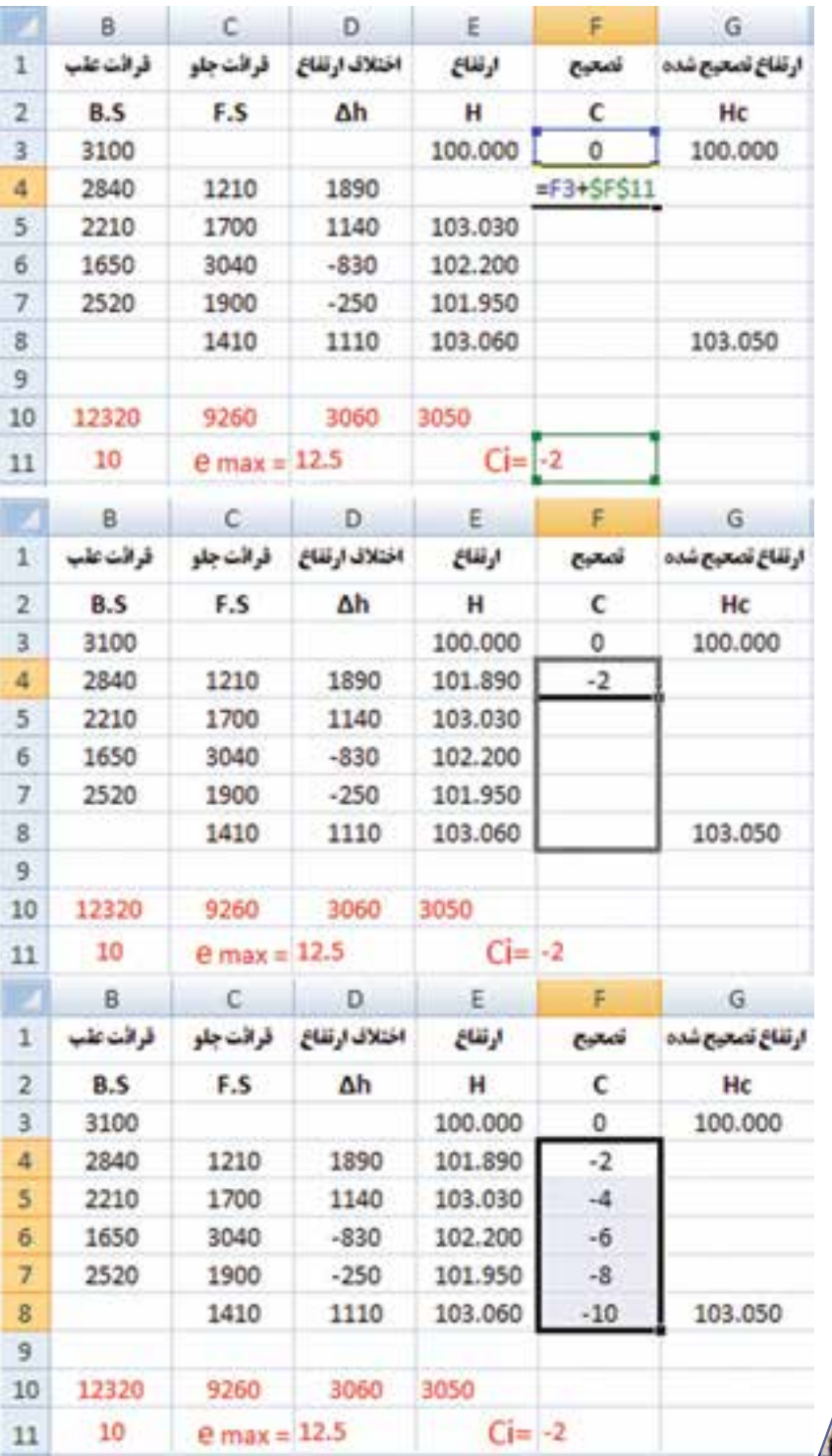

**فصل سوم سرشكني خطاي ترازيابي در** Excel **of light** if  $\mathbf{z}$  if  $\mathbf{z}$ 

ارتفاع تصحيح شده هر نقطه برابراست با مجموع ارتفاع تصحيح نشده هر نقطه، با مقدار تصحيح آن. در خانه 3G مينويسيم 3/1000F3+E =و سپس آنرا تا خانه 7G كپي ميكنيم.

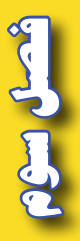

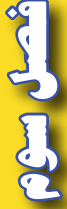

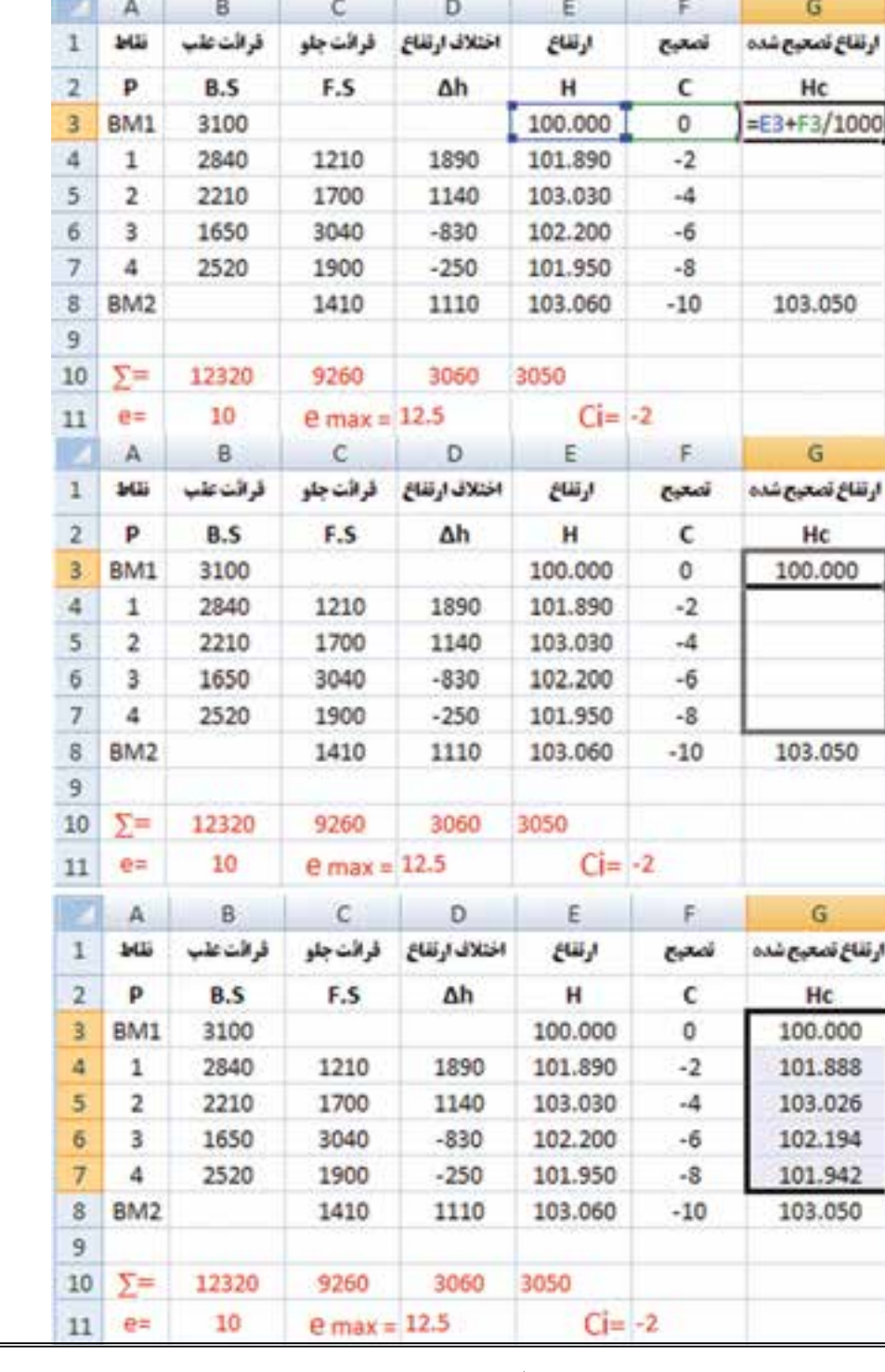

1000

**نكته :** در ترازیابی، بهتر است ارتفاع واقعی نقطه آخر در ستون ارتفاع تصحیح شده نوشته نشود ومحاسبه گردد، تا بتوان ارتفاع نقطه آخر را نيز كنترل نمود. براي اين كار مي توانيد خانه 8G را جابجا كرده و كپي ستون آخر را تا خانه 8G ادامه دهيد. در صورتيكه مقدار اين خانه همان مقدار واقعي نقطه گرديد محاسبات صحيح انجام شده است.

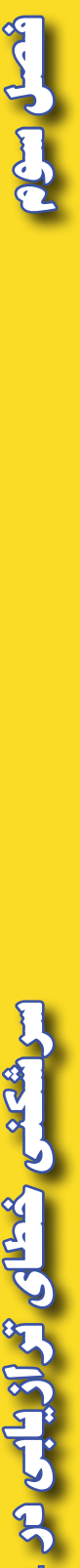

**ب ( سرشكني ترازيابي خطي** 

يك عمليات ترازيابي از بنچ مارك 1BM به ارتفاع 100 متر مطابق جدول مقابل شروع شده و به همين نقطه خاتمه يافته است . با فرض صحت عمليات، ارتفاع تصحيح شده نقاط را محاسبه كنيد.

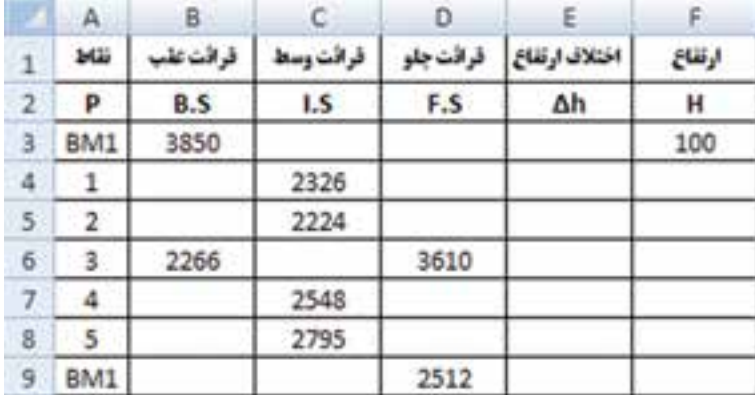

**روش حل : -1 محاسبه ستونهاي h ∆و H :**  در اين مثال چون فرض بر صحت عمليات است بنا براين ميتوانيم ابتدا ستونهاي h ∆و H را مانند مثالهاي فصل قبل به هر روش كه مايل بوديم محاسبه نماييم.

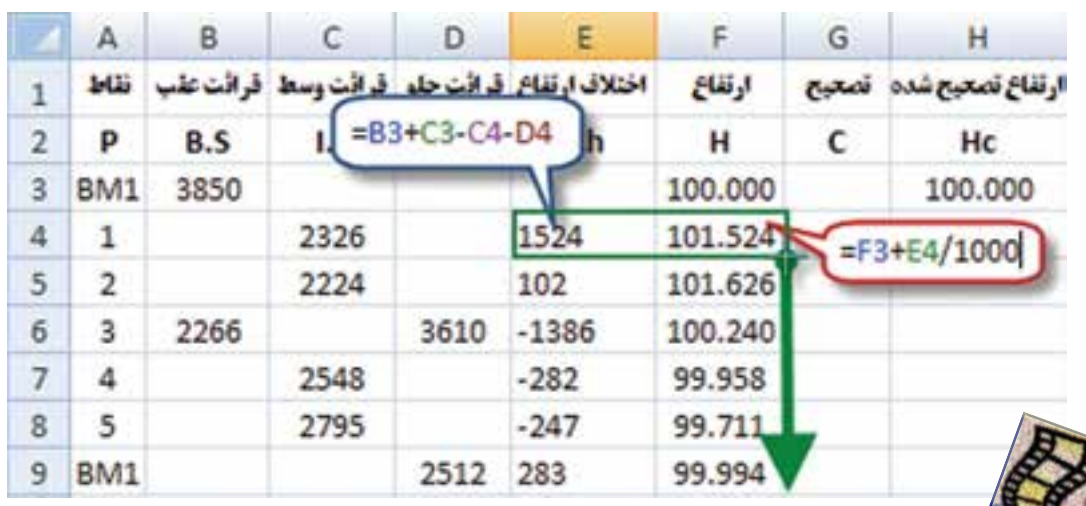

 **2 - محاسبه خطاي بست ترازيابي و روش سرشكني آن :**

با معلوم بودن ارتفاع محاسباتي و ارتفاع واقعي نقطه آخر خطاي بست از رابطه زير بدست مي آيد.  $eL = H$  ( محاسباتي نقطه آخر ) -H ( محاسباتي نقطه آخر ) e $L = H$  (  $= 0.006$ در يكي از خانهها مانند خانه  $11$  با نوشتن  $F$ 5-F مقدار خطا بر حسب متر بدست ميآيد. سپس براي محاسبه مقدار تصحيح هر دهانه از رابطه +0.003=/2((-0.006)-)=n/)e-=(Ci استفاده ميكنيم.

در يكي از خانهها مانند D11 مينويسيم B11/2 - = سپس در ستون تصحيح اگر سطرهاي داراي قرائت وسط را ناديده بگيريم آنگاه در خانهها خواهيم داشت G9=0.006 , G6=0.003 , G3=0 ( رديف اين خانهها داراي قرائت عقب يا جلو هستند ومانند ترازيابي تدريجي ، مقدار تصحيح بين آنها توزيع مي شود ) و مقدار تصحيح رديف خانههايي كه داراي قرائت وسط ميباشند برابر با مقدار تصحيح خانه بالايي آنها است در نتيجه خواهيم داشت 0=3G=4G=5G , 0.003=6G=7G=8G كه ميتوان خانه هاي 3G و 6G را در خانههاي خالي پايين آنها كپي كرد.

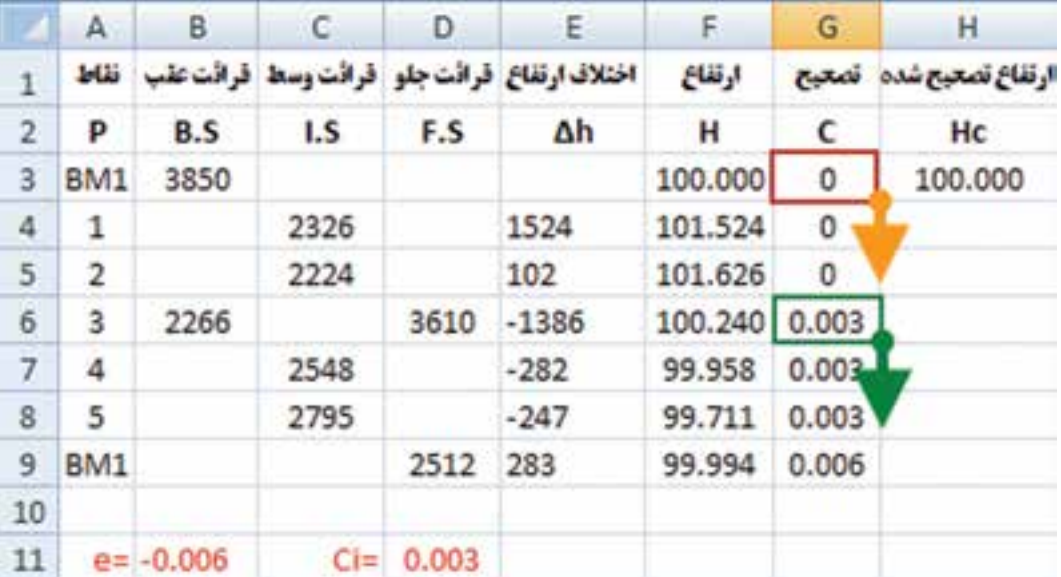

**-3 محاسبه ستون ارتفاع تصحيح شده:**

مانند مثال ترازيابي تدريجي ميباشد در خانه H3 مينويسيم 3G3+G3= و با كنترل ارتفاعات نقاط بنچ مارک از صحت محاسبات مطمئن ميشويم.

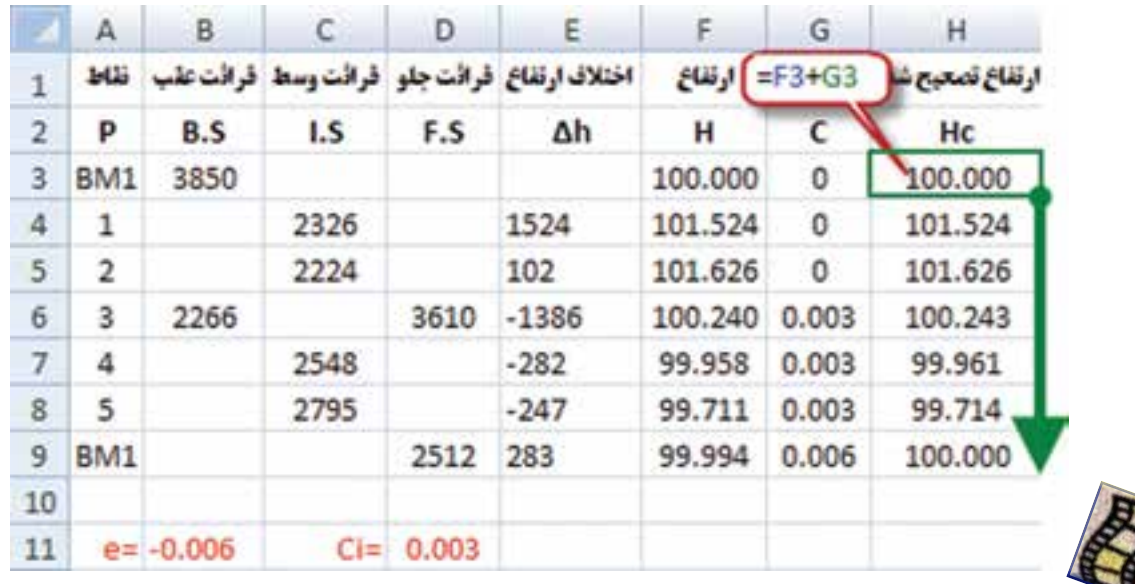

# مطالعه آزاد

### **روشهاي ديگر سرشكني خطاي ترازيابي**

در روش قبلي مقدار خطاي بست ترازيابي ، روي ارتفاعات سرشكن ميشد. اين خطا را ميتوان به چهار طريق ديگر نيز سرشكن نمود .

> -1 سرشكني روي قرائتهاي جلو -2 سرشكني روي قرائتهاي عقب -3 سرشكني روي قرائتهاي عقب و جلو -4 سرشكني روي اختالف ارتفاع نقاط

در اين روشها بايد ابتدا مقدار خطاي بست ترازيابي محاسبه شده و سپس بقيه محاسبات انجام شود . با ذكر مثالي نحوه سرشكني روي قرائتهاي جلو را بررسي مينماييم.

يك عمليات ترازيابي بين دو بنچ مارك 1BM به ارتفاع 512/428 متر و بنچ مارك 2BM به ارتفاع 509/537 متر به طول 2000 متر با دقت كيلومتري 12 ميليمتر مطابق جدول زير انجام شده است ، صحت عمليات را بررسی و ارتفاع تصحيح شده نقاط را محاسبه نمائید.

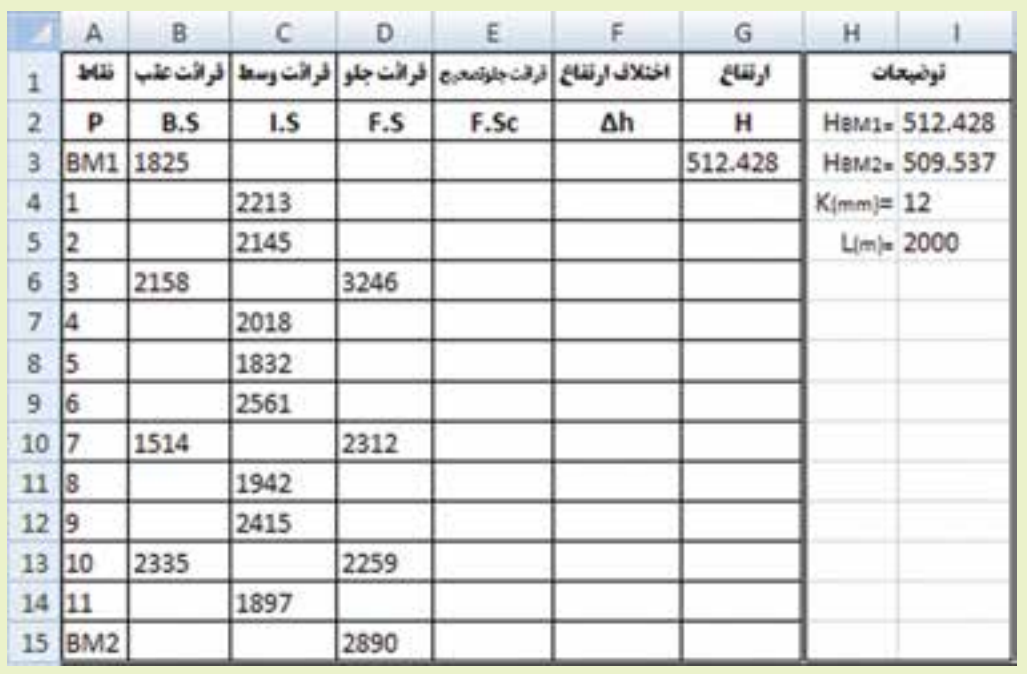

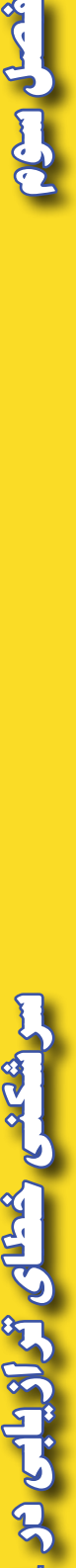

**Excel**

**SETIAN** 

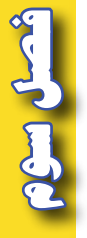

راه حل : -1 بررسي مقدار خطا و صحت عمليات : مانند ترازيابي تدريجي مثال ابتداي فصل با محاسبه اختالف ارتفاع محاسباتي و واقعي مقدار خطا و سپس مقدار تصحيح براي هر دهانه را محاسبه مينماييم.

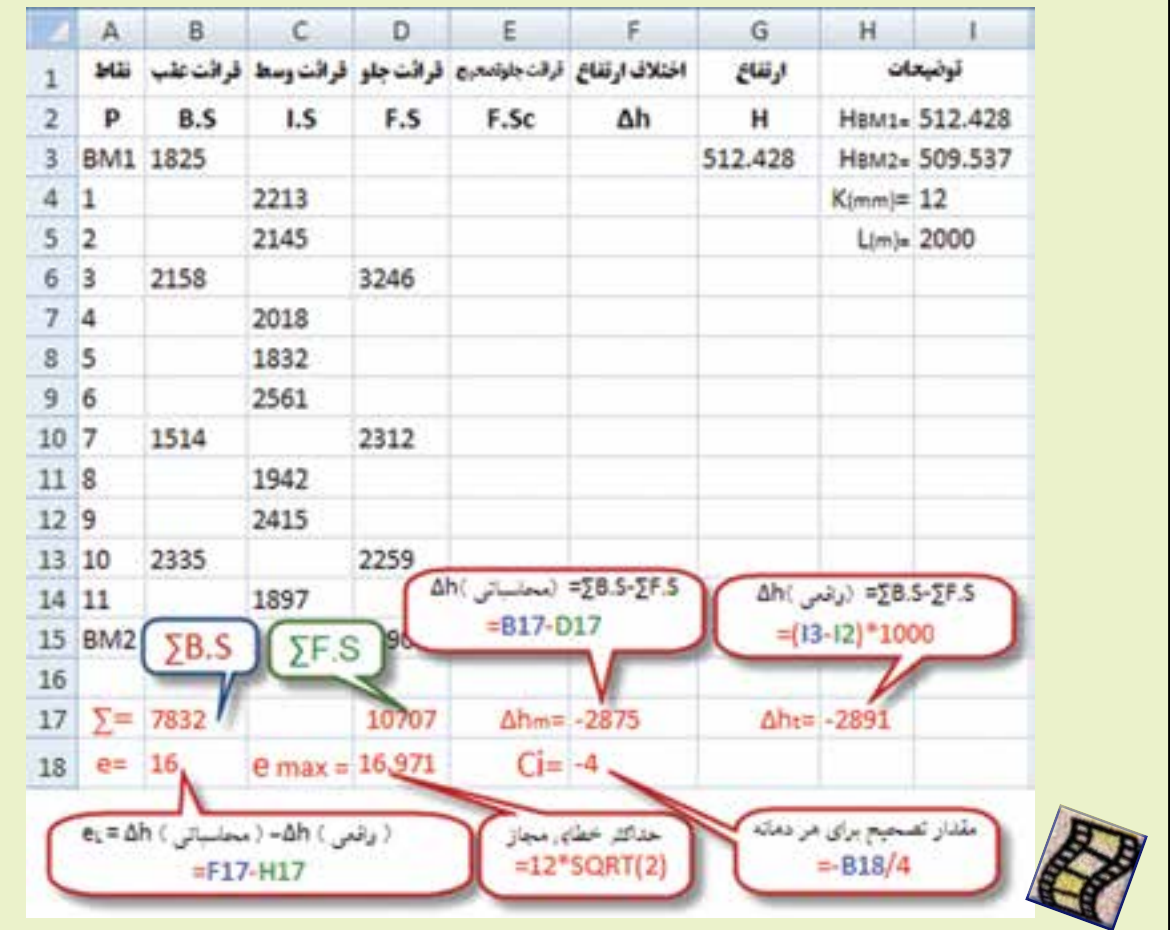

### **)) گلبرگها ((**

**مهارت برنامهريزي :** پس از هدفگذاري، برا<mark>ي كسب موفقيت، ن</mark>ياز به برنامهريزي <mark>جهت نيل</mark> به آن ميباشد. برنامهريزي حركتي هوشمندان<mark>ه، منطقي و م</mark>رحله بند<mark>ي شده براي رسيدن به اهداف از پيش تعيين</mark> شده است. صاحب نظران علم مديريت معتقدند: اگر 20 درصد از زمان خود را صرف برنامه ريزي كنيم،

۸۰ درصد باقيمانده را با اطمين<mark>ان</mark> بيشتري قدم بر خواهيم داشت.

**2 - سر شكني خطا روي قرائتهاي جلو :**

براي سرشكني خطا روي قرائتهاي جلو ، بايد هريك از قرائتهاي جلو را منهاي مقدار تصحيح نمود و ً در ستون مربوطه نوشت مثال براي تصحيح اولين قرائتجلو خواهيم داشت3250 = )4 - ( - 3246 كه در Excel و در خانه 6E بايد بنويسيم (-4)6-D =يا \$18F6-\$D =سپس خانه 6E را در خانههاي E13 , E13 , E10 كپي مينماييم.

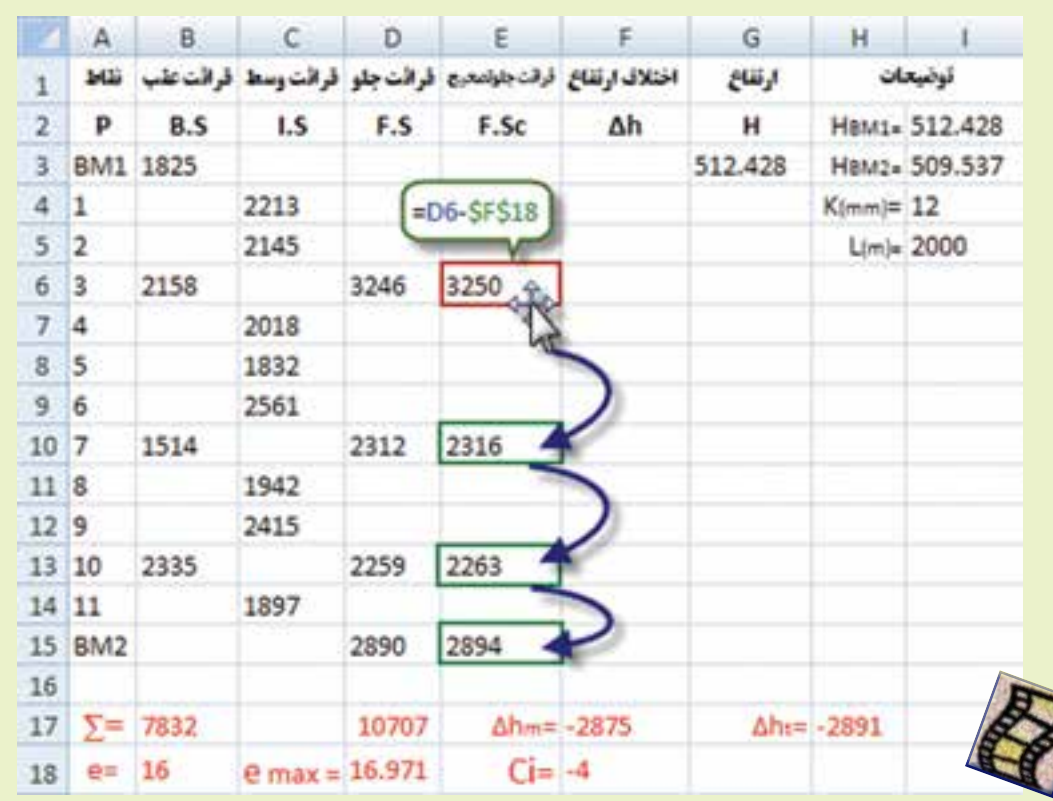

**مهارت روش صحيح مطالعه :** نتيجه تحقيقات بيانگر آن است كه بيشترين اطلاعات از طريق مطالعه به دست <mark>ميآيد، بن</mark>ابراين مطالعه مهم ترين شيوهي يادگيري است كه با **خواندن**، **يادداشت برداري**، **مرور كردن** و تمركز همراه است. **)) گلبرگها ((**

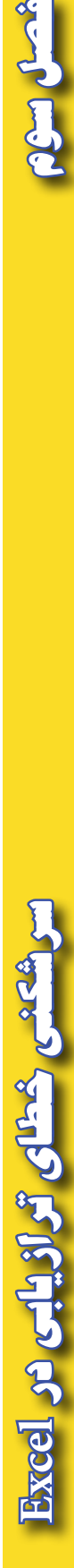

 $\frac{1}{2}$ 

 $\cdot H$  - محاسبه ستونها  $\Delta h$  و H ستونهاي اختالف ارتفاع و ارتفاع نقاط مانند يكي از روشهاي قبلي محاسبه ميشود و در اين محاسبه بايد توجه داشت بهجاي ستون قرائت جلو از ستون قرائت جلوي تصحيح شده استفاده نمود . سپس با كنترل ارتفاع بنچماركها صحت محاسبات بررسي ميگردد.

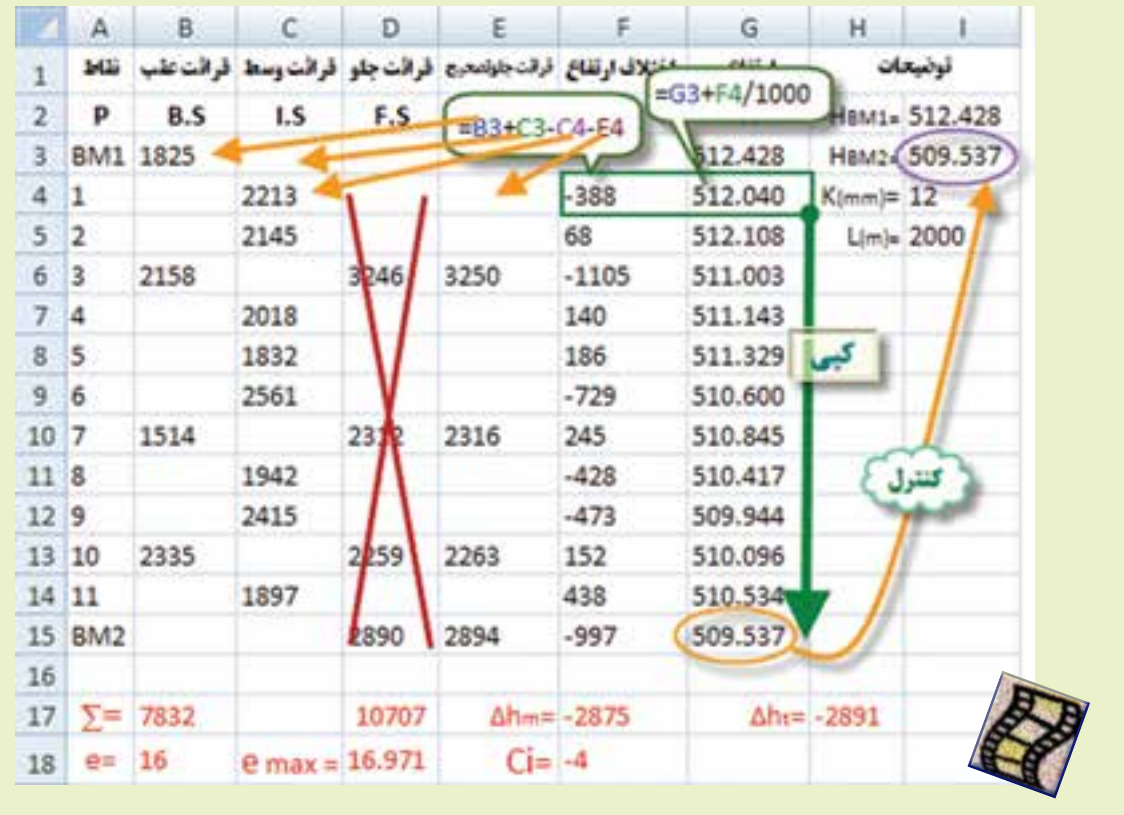

**توجه :**

 در برخي از نظرات مانند آنچه كه در كتابهاي نقشه برداري عمومي و محاسبه و ترسيم )2( مطرح شده است، در محاسبه ستون تصحيح بايد مقدار تصحيح روي نقاطي كه قرائت وسط روي آنها انجام شده است به اندازه مقدار تصحيح روي قرائت جلوي آن دهانه باشد . ولي در برخي از نرم افزارهاي نقشه برداري ازجمله SDRmap مقدار تصحيح آنها را به اندازه مقدار تصحيح روي قرائتهاي عقب در نظر ميگيرند. مانند حل جدول صفحه۴۳ كه به اين صورت انجام گرديده است. پاسخ نهايي ( ارتفاع نقاط )در اين روش با روش سرشكني روي قرائتهاي جلو يكي است.

 اگر بخواهيم مقدار تصحيح قرائتهاي وسط به اندازه مقدار تصحيح روي قرائتهاي جلو باشد، در جدول صفحه 43 خانههاي و G9 را در خانههاي خالي بالايي آنها كپي مي $\,$ نماييم. ونيز از روش $\,$ هاي ديگر سرشكني مي $\,$ توان سرشكني روي قرائت $\,G$ 6 عقب را انتخاب كرد.

**فصل سوم سرشكني خطاي ترازيابي در** Excel ya religiya GLAA

**ترسيم پروفيل طولي :** براي ترسيم پروفيل طولي در Excel نياز به دو ستون كيلومتراژ و ارتفاع نقاط است، به طوري كه ستون كيلومتراژ سمت چپ ستون ارتفاع نقاط قرار گيرد. در مثال قبلي فرض ميكنيم از نقطه 1BM تا نقطه 2BM فاصله نقاط از يكديگر 10 متر است بنابراين دو ستون به شكل زير آماده مينماييم.

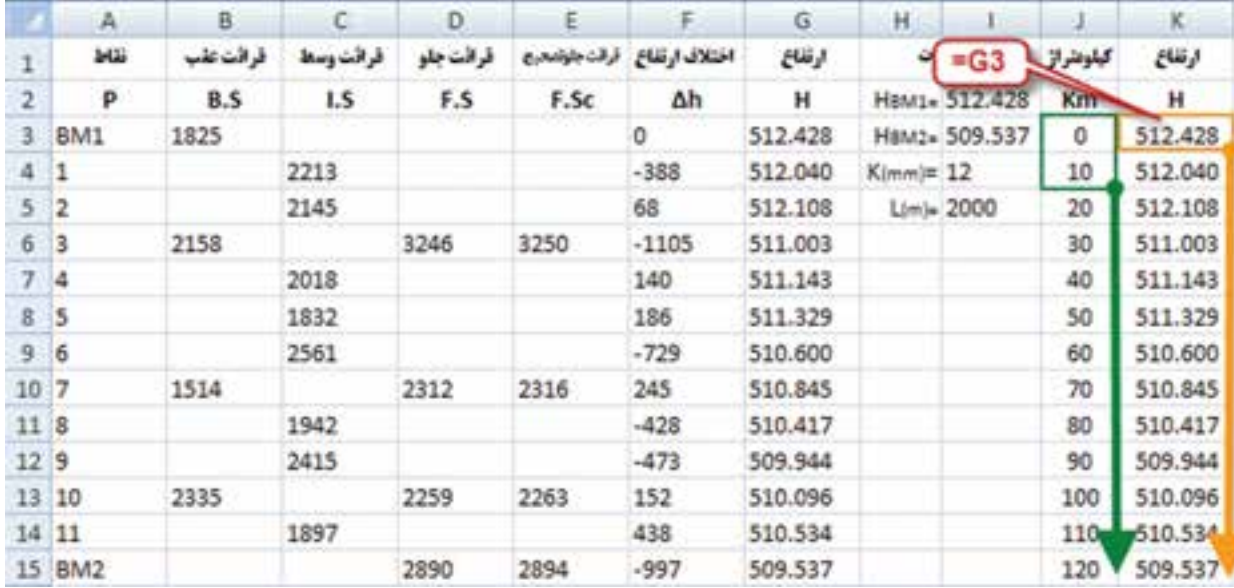

سپس اعداد كيلومتراژ و ارتفاعات را انتخاب كرده و از روبان Insert قسمت Chart آيكن Scatter و گزينه اول را كليك مينماييم. نمودار اوليه نمايان ميشود. و بايد تنظيمات الزم را روي آن انجام داد.

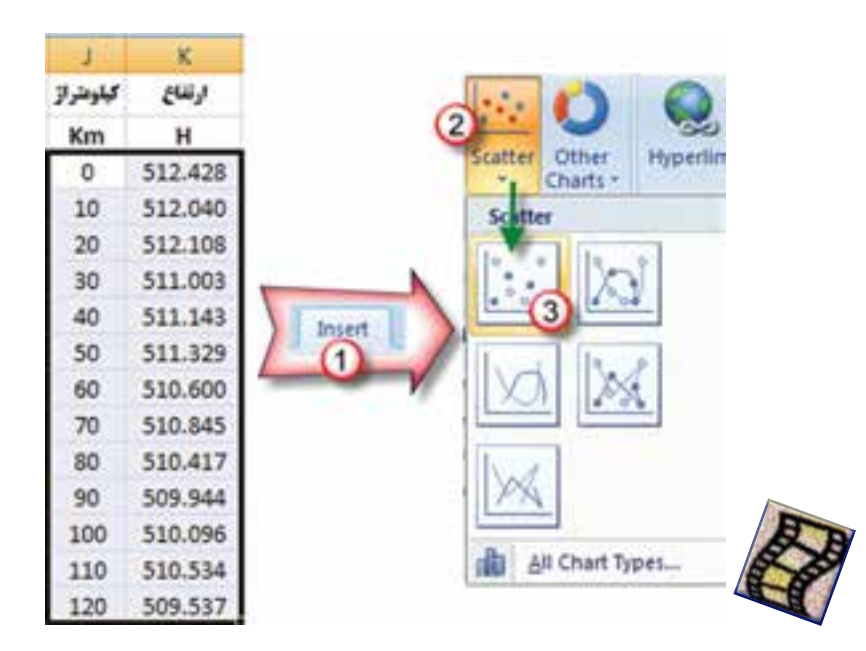

**فصل سوم سرشكني خطاي ترازيابي در Excel**

شعل سىم

 $Y_A$ 

**تنظيمات پروفيل :** 

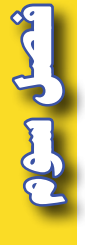

-1 محور Y ها ) ارتفاعات ( : روي يكي از اعداد محور راست كليك كرده سپس گزينه Axis Format را انتخاب ميكنيم تا پنجره آن باز شود.

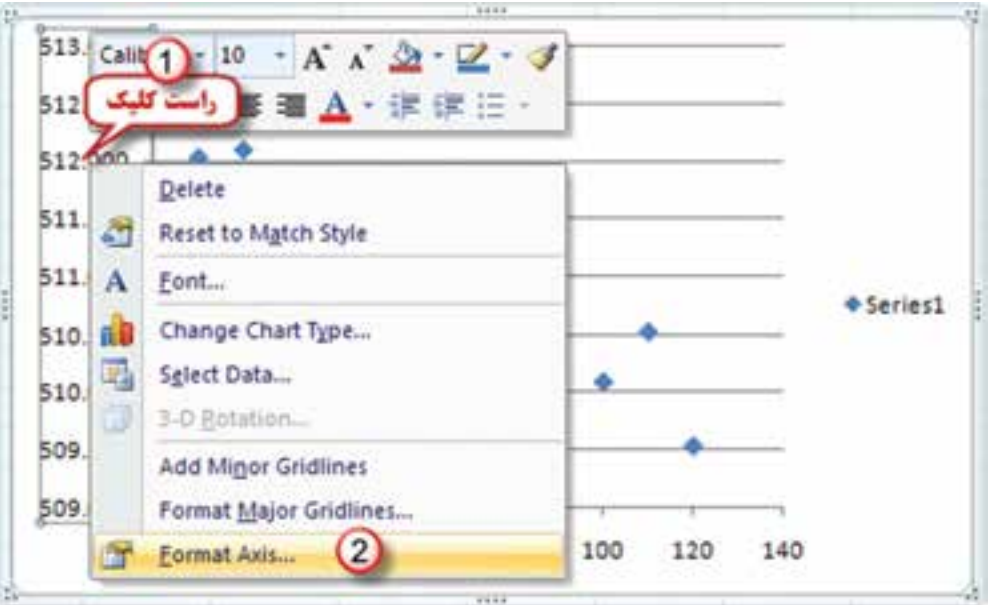

در پنجره Format Axis ابتدا در قسمت Major unit گزينه Fixed را فعال كرده و فاصله خطوط اصلي را به يك متر تغيير داده آنگاه درگزينه Number قسمت General را انتخاب ميكنيم.

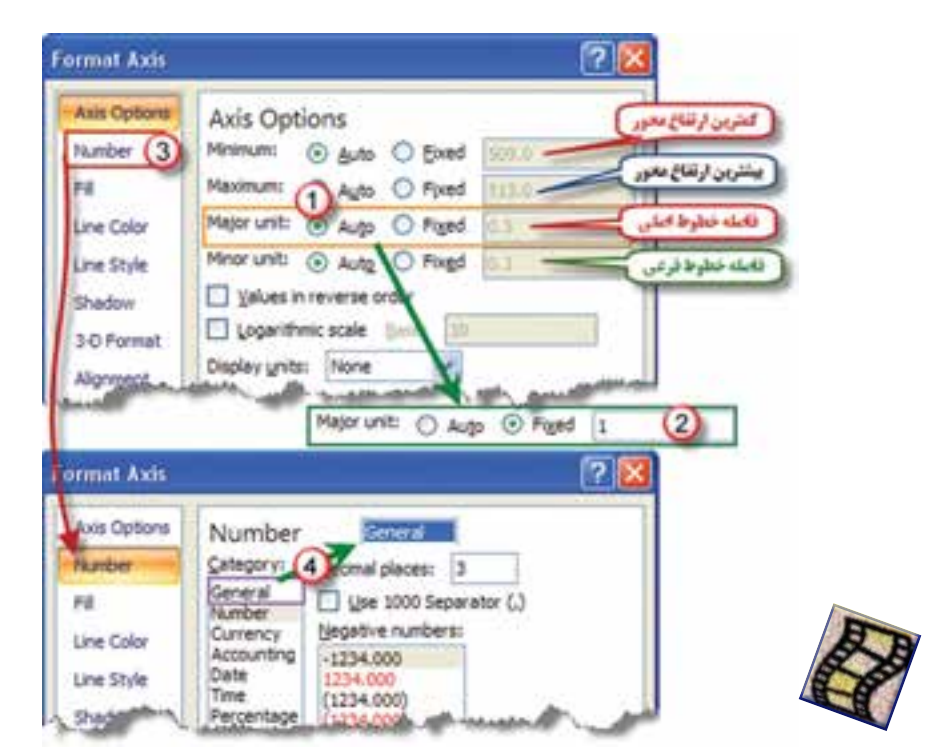

-<br>2 محور X ها ( كيلومتراژ ): مانند تنظيم محور Y ها روي يكي از اعداد محور راست كليك كرده و از پنجره ايجاد شده ابتدا گزينه Gridlines Major Add را كليك كرده سپس با راست كليك مجدد گزينه Axis Format را انتخاب ميكنيم تا پنجره آن باز شود. چون بيشترين كيلومتراژ 120 متر است در اين پنجره آنرا اصالح ميكنيم و فاصله خطوط اصلي را به 10 متر تغيير ميدهيم )10برابر فاصله خطوط محورهاي Y تا مقياس آن يك دهم مقياس محور ارتفاعات شود ). پس از آن گزينه Alignment را كليك كرده و از پنجره آن در قسمت Text direction گزينه 270 Rotate all text را انتخاب ميكنيم تا چرخش مناسب به اعداد اين محور بدهيم .

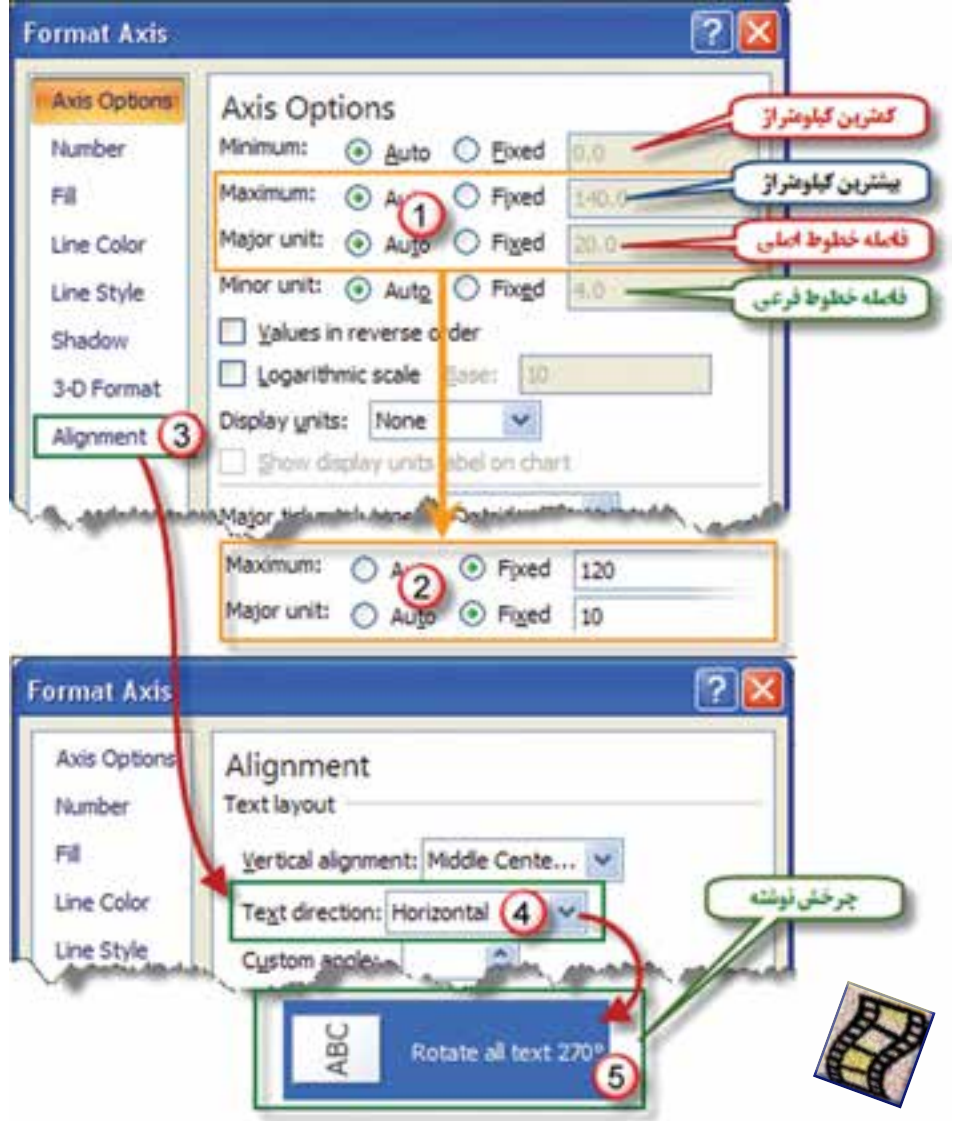

شمل سی

-3 تنظيم نقاط و خطوط پروفيل : روي يكي از نقاط پروفيل راست كليك كرده و گزينه Series Data Format را انتخاب مينماييم و از پنجره ايجاد شده مطابق شكل در قسمت Options Marker شكل و اندازه نقطه و در قسمت Color Line رنگ خط و در قسمت Style Line ضخامت خط پروفيل را تنظيم ميكنيم.

 $||2|| \times$ **Format Data Series** Marker Options Series Options Marker Type Automatic Marker Options O None Marker Fill **Euilt-in** Line Color Type: شكل تقطه Line Style  $Size: 7$ Marker Line Color اندازه نتطه Market Line Style Line Color Shado O No line 3-D Format Solid line O Gradient line Automatic Color: **SA** Line Style  $2.25pt$ Width:

پس از تنظيمات انجام شده با ماوس يكي از گوشه هاي كادر نمودار را گرفته و با كم و زياد كردن طول و عرض كادر ابعاد شبكه داخلي را به شكل مربع در مي آوريم.

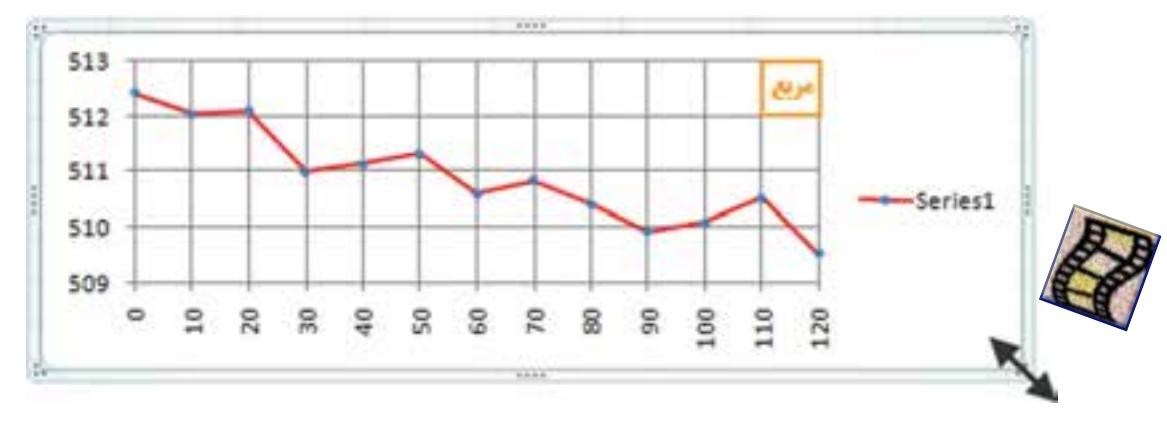

) پروفيل در Excel حالت شماتيك دارد وداراي دقت الزم نمي باشد (

**فصل سوم سرشكني خطاي ترازيابي در Excel رحمنای ترازیابی در Excel** 

Archivest Cong

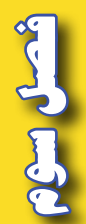

**تمرين :**  -1 در جداول ترازيابي زير ارتفاع تصحيح شده را محاسبه نمایید.

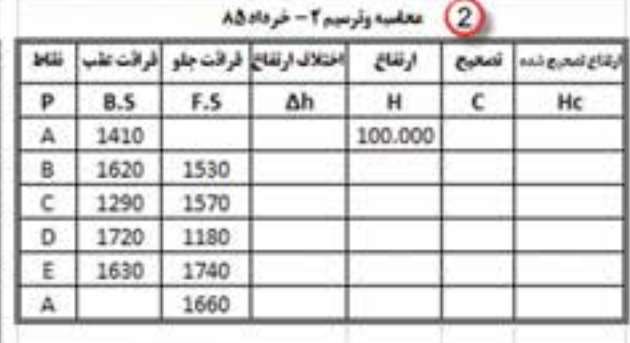

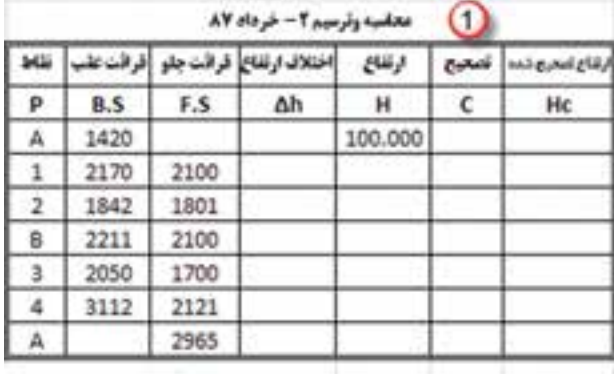

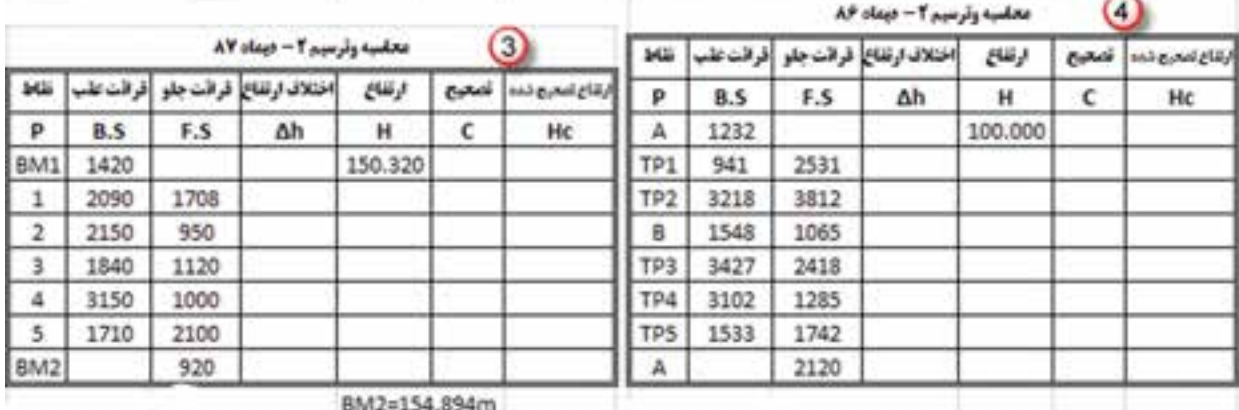

-2 جداول ترازيابي زير را محاسبه و پروفيل آنرا نيز ترسيم نماييد .

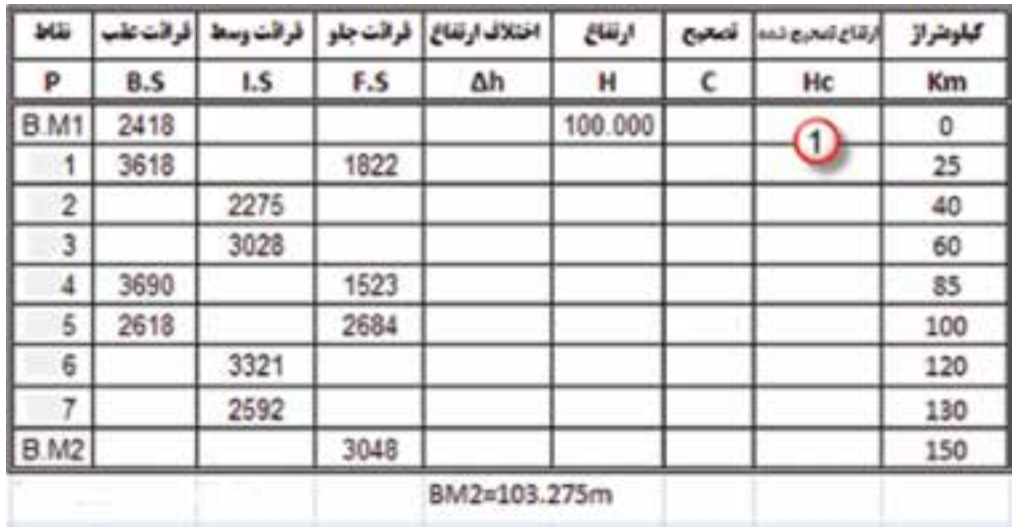

**فصل سوم سرشكني خطاي ترازيابي در وشكش خُطاى تراؤيابى در Excel** 

شسل سؤم

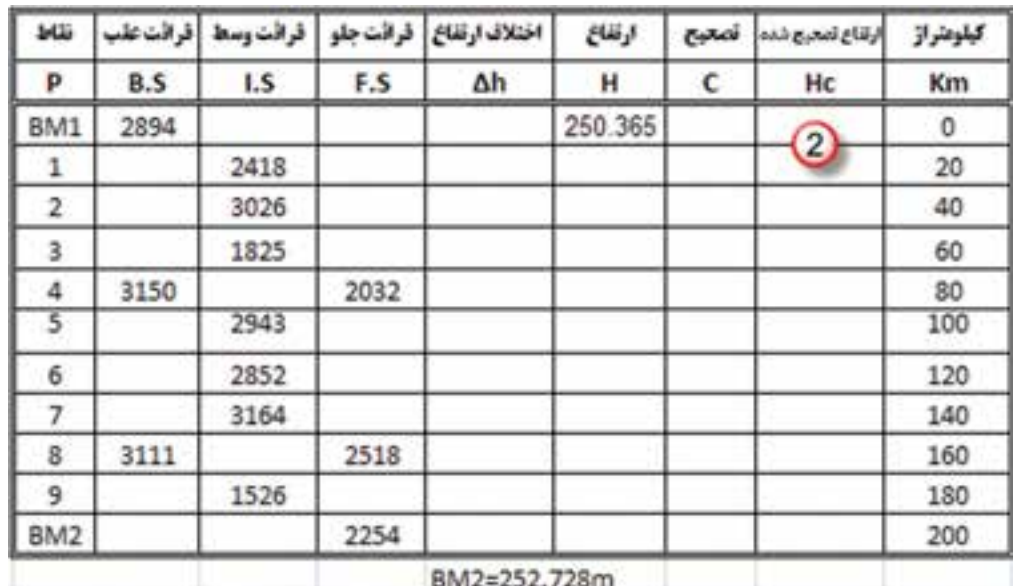

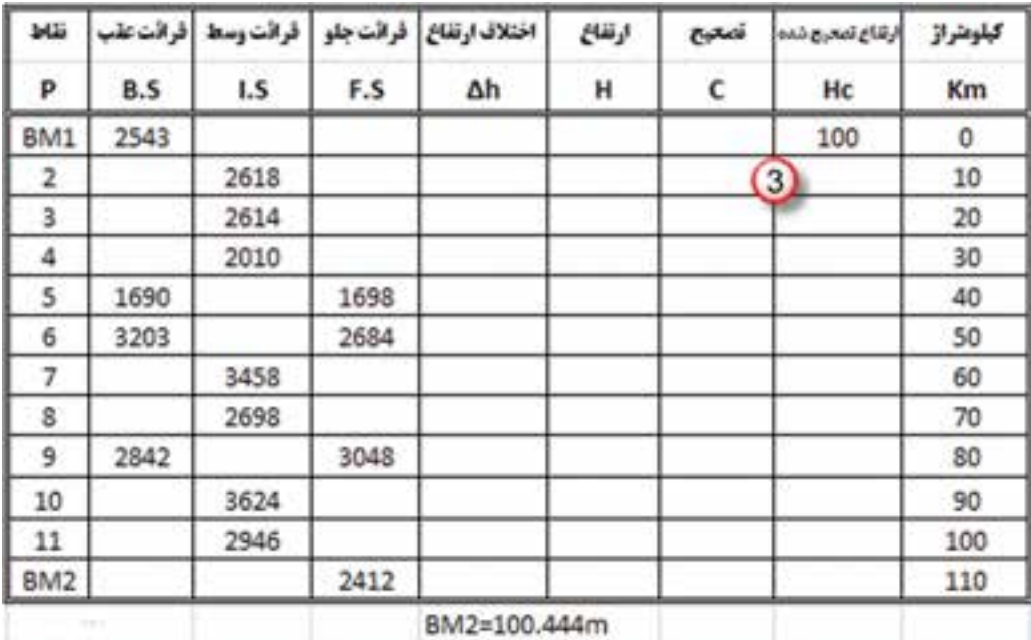

**فصل سوم سرشكني خطاي ترازيابي در** مترشكش خُطاى ترازيلي در Excel -3 شكلهاي زير عمليات ترازيابي دو مسير را نشان ميدهد . در Excel براي هريك جدول ترازيابي طراحي و محاسبه كنيد و باتوجه به فواصل نقاط پروفيل طولي آنها را ترسيم نماييد.) ارتفاع نقطه A صد متر است(

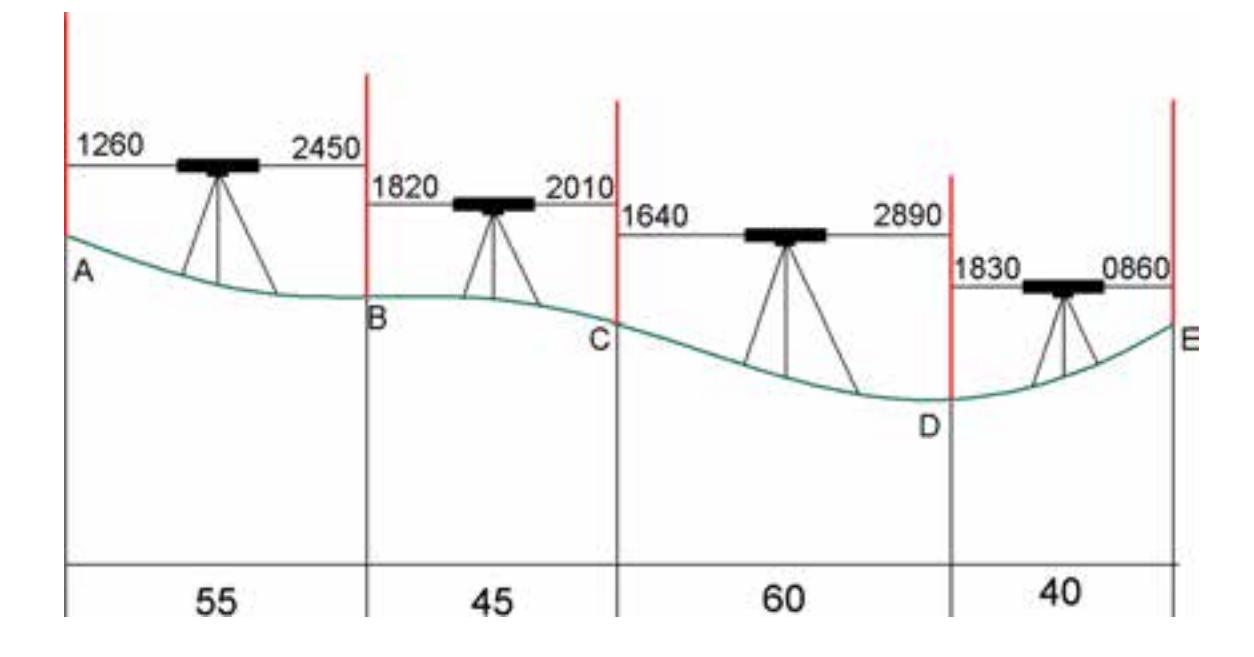

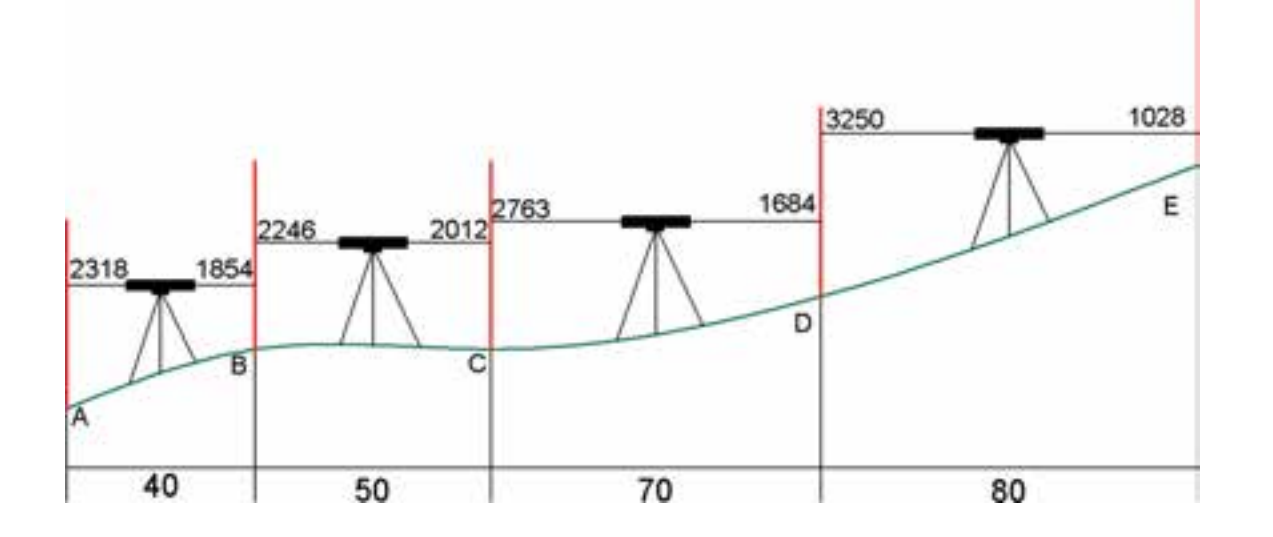

-4 بررسي نماييد چگونه ميتوان جداول ترازيابي را در Excel به روش ارتفاع دستگاه محاسبه نمود. سپس تمرين 1 را با اين روش محاسبه كنيد.

**فصل سوم سرشكني خطاي ترازيابي در Excel به دان نیابی در Excel** 

شعبل سؤه